## InfoSphere DataStage

Diagnosing a hung Information Server DataStage parallel job on UNIX or Linux

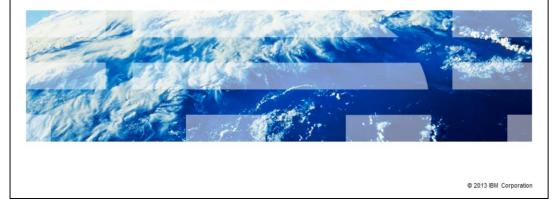

This presentation discusses how to diagnose hung Information Server DataStage<sup>®</sup> parallel jobs. This presentation is relevant for Information Server version 8.1 through version 11.3.

|                                                                                | IBM                    |
|--------------------------------------------------------------------------------|------------------------|
| Objectives                                                                     |                        |
|                                                                                |                        |
|                                                                                |                        |
| <ul> <li>Determining job is hung</li> </ul>                                    |                        |
| <ul> <li>Environment variables to set</li> </ul>                               |                        |
| <ul> <li>Collecting information during a hang</li> </ul>                       |                        |
|                                                                                |                        |
|                                                                                |                        |
|                                                                                |                        |
|                                                                                |                        |
|                                                                                |                        |
|                                                                                |                        |
|                                                                                |                        |
|                                                                                |                        |
|                                                                                |                        |
| 2 Diagnosing a hung Information Server DataStage Parallel job on UNIX or Linux | © 2013 IBM Corporation |

The objectives of this presentation are to show how to determine whether a parallel job is hung, and if so, it describes the environment variables that need to be set and what information to collect during the hang.

|                                                                         |                                                |                     | IBM                    |
|-------------------------------------------------------------------------|------------------------------------------------|---------------------|------------------------|
| Determining the p                                                       | arallel job is hung                            | g (1 of 4)          |                        |
|                                                                         |                                                |                     |                        |
|                                                                         |                                                |                     |                        |
| Status in DataStage D                                                   | irector Client is running                      |                     |                        |
| _                                                                       | _                                              |                     |                        |
| <ul> <li>No progress being ma</li> <li>Select Tools &gt; Net</li> </ul> |                                                |                     |                        |
|                                                                         | W MOINTON                                      |                     |                        |
| PO T C O L D L O L D L                                                  |                                                |                     |                        |
| Stage/Link name                                                         | or Monitor - RowGenToDataSet                   | Num rows Started at |                        |
| 🗄 📆 Row_Generator_0                                                     | Running                                        | 0 3:53:07 PM        | Close                  |
| 🕂 🐠 Transformer_2                                                       | Running                                        | 0 3:53:08 PM        | Help                   |
|                                                                         |                                                |                     |                        |
|                                                                         |                                                |                     | Interval: 10 +         |
|                                                                         |                                                |                     |                        |
| •                                                                       | III                                            |                     | Þ                      |
| Job: RowGenToDataSet                                                    | Status: Running                                | Project: )          | Server time: 03:53 PM  |
|                                                                         |                                                | Project: )          | ►<br>Server time: 0    |
|                                                                         |                                                |                     |                        |
|                                                                         |                                                |                     |                        |
|                                                                         |                                                |                     |                        |
| Diagnosing a hu                                                         | g Information Server DataStage Parallel job on | UNIX or Linux       | © 2013 IBM Corporation |

If a job is hung, the DataStage Director shows that the job is running but the job monitor will not show any progress. First, open the DataStage Director, click the Tools menu, and then click New Monitor. If rows are still being processed, even if it is very slow, the job is not hung.

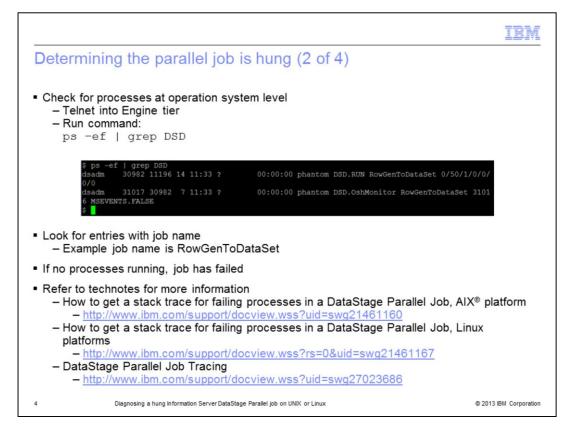

If the job appears to be hung, the next step is to check for job processes at the operating system level. Telnet into the Engine tier and run the ps command that is displayed on this slide.

The DSD.RUN process is the first process kicked off and starts the other related processes. The DSD.OshMonitor collects information on the row counts.

If no processes are seen, then most likely the job failed, but was not able to update the status of the job before terminating. This is not considered a hung job. Clear the status file from DataStage Director. Next, look for a core file in the project directory with a timestamp that matches the last entry in the job log. If no core file is found, confirm that the operating system is configured to generate core files. The first two technotes that are listed on this slide provide examples of how to get a stack trace for AIX and Linux. If the job failure can be reproduced, see the third link that is listed on the slide, which describes how to trace the job.

|                                                                                                  | IBM                    |
|--------------------------------------------------------------------------------------------------|------------------------|
| Determining the parallel job is hung (3 of 7)                                                    |                        |
|                                                                                                  |                        |
|                                                                                                  |                        |
| <ul> <li>Check for osh processes         <ul> <li>Telnet into Engine tier</li> </ul> </li> </ul> |                        |
| – Run                                                                                            |                        |
| ps -ef   grep osh                                                                                |                        |
| <ul> <li>If other jobs are running on server<br/>– Set APT_PM_SHOW_PIDS</li> </ul>               |                        |
| <ul> <li>If no osh processes are seen, job ended</li> </ul>                                      |                        |
|                                                                                                  |                        |
|                                                                                                  |                        |
|                                                                                                  |                        |
|                                                                                                  |                        |
|                                                                                                  |                        |
|                                                                                                  |                        |
| 5 Diagnosing a hung Information Server DataStage Parallel job on UNIX or Linux                   | © 2013 IBM Corporation |

After locating the DSD.RUN process, the next step is to check for osh processes at the operating system level using the ps command that is displayed on this slide. If other jobs are running on the server, it is difficult to distinguish the osh processes associated with the hung job. The next section describes how to set the environment variable APT\_PM\_SHOW\_PIDS. Setting this environment variable causes the pids to be written to the job log. These pids can then be used to find the osh processes at the OS level.

If no osh processes are returned from the ps command, then the job ended but was not able to update the status before terminating. This is not considered a hung job. Clear the status file from DataStage Director. Next, look for a core file in the Project directory with a timestamp that matches the last entry in the job log and see the technotes on the previous slide for examples on how to get a stack trace.

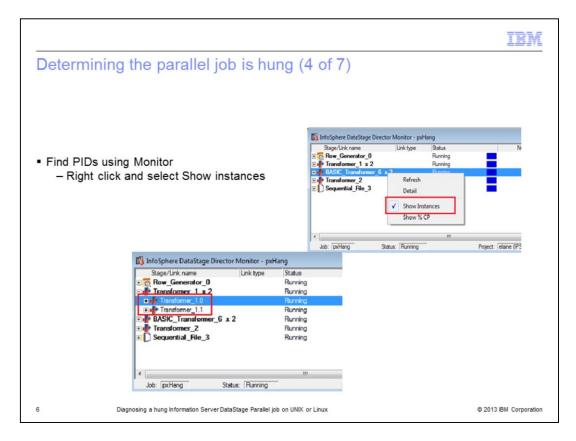

Though difficult, you can find the PIDs using the monitor window. First, right-click and select show instances if not already checked. If running with a multi-node configuration file you see each of the instances. The example that is displayed on this slide was run with two nodes.

|                                                | 🛐 InfoSphere DataStage Director Monitor - p                                                                                      | xHang                                               |                                                                                                    |                   |
|------------------------------------------------|----------------------------------------------------------------------------------------------------|-----------------------------------------------------|----------------------------------------------------------------------------------------------------|-------------------|
|                                                | Stage/Link name Link type                                                                                                    | Status<br>Running<br>Running                        | Num rows         Started at         Elapsed time           100         2:00:35 PM         00:00:00           100         2:00:35 PM         00:00:00 | Close<br>Help     |
|                                                | Beger Transformer, 10     Control Transformer     Control Transformer     Detail     Sequential     Show Instances     Show % CP | Running<br>Running<br>Running<br>Running<br>Running | 50<br>50<br>0 2:00:36 PM 00:24:11<br>0 2:00:35 PM 00:00:00<br>0 2:00:35 PM 00:00:00                                                                  | Interval: 10 🔶    |
|                                                | Job: [pxHang Status: [Running                                                                                                    | m Project: elair                                    | e (IPSVM00079) Se                                                                                                    | vertime: 12:24 PM |
| <ul> <li>Select stage instance</li> </ul>      |                                                                                                    | Stage Status                                        |                                                                                                    | ×                 |
| - Right-click and select                       | Detail                                                                                                    | Project:<br>elaine (IPSVM00079)                     | Row count:<br>50                                                                                                    | Close             |
| <ul> <li>PID is listed under User</li> </ul>   |                                                                                                    | Job name:<br>pxHang                                 | Instance id:                                                                                                    | Сору              |
| <ul> <li>Repeat this for each insta</li> </ul> | ince                                                                                                    | Stage.Instance:<br>Transformer_1.0                  | Wave #:                                                                                                    | Help              |
| <ul> <li>Use the "ps" command to</li> </ul>    | see processes                                                                                                    | Status:<br>Running<br>Started at:                   | User:<br>461609<br>Retrieved:                                                                                                    | _                 |
|                                                |                                                                                                    | 11/9/2014 12:00:35 PM<br>Ended at:                  | 11/9/2014 12:08:54 PM                                                                                                    |                   |

Next, to find the PID, select the stage instance, right-click and select Detail. In the Stage Status dialog box, the PID is listed under User. Repeat this for each stage and instance. You can then use the "ps" command on UNIX<sup>®</sup> and Linux<sup>®</sup> to see the processes.

|                                                                                                    | IBM                    |
|----------------------------------------------------------------------------------------------------|------------------------|
| Determining the parallel job is hung (6 of 7)                                                                         |                        |
|                                                                                                    |                        |
|                                                                                                    |                        |
| If failure can be reproduced at 9.1 and above, use new feature to generate stack t                                    | race                   |
| <ul> <li>Add user-defined environment variables</li> </ul>                                                            |                        |
| – APT_DUMP_STACK - Setting this to one enables basic stack trace dump                                                 |                        |
| - APT_DUMP_STACK_DIRECTORY - Dump files that are created in specified                                                 | directory              |
| <ul> <li>After setting APT_DUMP_STACK, feature is automatically invoked when an unrec<br/>exception occurs</li> </ul> | overable               |
| <ul> <li>Dump files named: px_engine_dump_YYYY_MM_DD_HH_MM_SS_PID</li> </ul>                                          |                        |
| Technote:                                                                                                    |                        |
| A new feature to generate stack traces for Parallel jobs at version 9.1 of DataStag                                   | e                      |
|                                                                                                    |                        |
|                                                                                                    |                        |
|                                                                                                    |                        |
|                                                                                                    |                        |
| 8 Diagnosing a hung Information Server DataStage Parallel job on UNIX or Linux                                        | © 2013 IBM Corporation |

If the failure can be reproduced, starting at version 9.1 of DataStage, there is a new facility to generate stack traces and capture other valuable information for parallel jobs. The feature can be invoked by adding the user-defined environment variables APT\_DUMP\_STACK and APT\_DUMP\_STACK\_DIRECTORY. Set APT\_DUMP\_STACK to one to enable basic stack trace dump. Set APT\_DUMP\_STACK\_DIRECTORY to a valid path where files will be written. If undefined or not set to a valid path then the dump files will default to /tmp. If the job is successful, a dump is not created, therefore, you can leave this set to capture a dump for an intermittent issue.

|                                                                                                    | IBM                    |
|----------------------------------------------------------------------------------------------------|------------------------|
| Determining the parallel job is hung (7 of 7)                                                                                                    |                        |
|                                                                                                    |                        |
| <ul> <li>Other reasons for leftover osh processes         <ul> <li>DataStage Engine stopped while parallel jobs running</li> <li>Information Services Director (ISD) job not undeployed</li> <li>Parallel job stopped from DataStage Director when still in startup/handshake</li> <li>Clean up left over processes using "kill pid" or "kill -9 pid" if needed</li> </ul> </li> </ul> | e phase                |
|                                                                                                    |                        |
| 9 Diagnosing a hung Information Server DataStage Parallel job on UNIX or Linux                                                                                                    | © 2013 IBM Corporation |

There are other reasons that leftover osh processes might be seen even though the job is not hung. One reason is when the DataStage Engine is stopped while parallel jobs are running or an Information Service Director<sup>™</sup> job, at earlier releases referred to as WISD or RTI, is not undeployed before stopping the DataStage Engine. To prevent this, always check for running jobs and undeploy any Information Service Director jobs before stopping the DataStage engine.

Another reason is when a parallel job is stopped from the DataStage Director during the startup phase. This is the phase where the conductor communicates with section leaders, the section leader communicates with players, or players communicate with players.

In both of these cases, the leftover processes can be cleaned up.

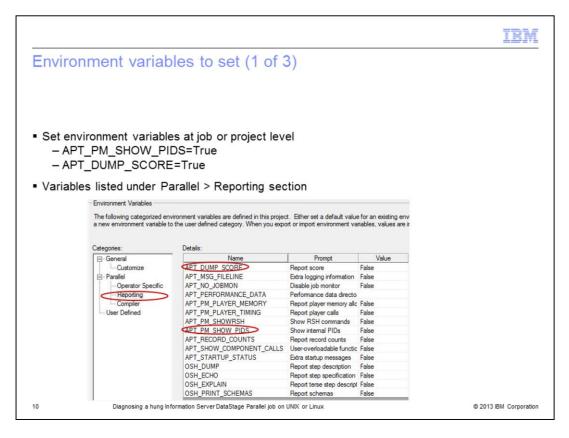

Once it is determined that the job is hung, setting the environment variables that are listed on this slide and on the next couple of slides, provides the information needed the next time that the job hangs.

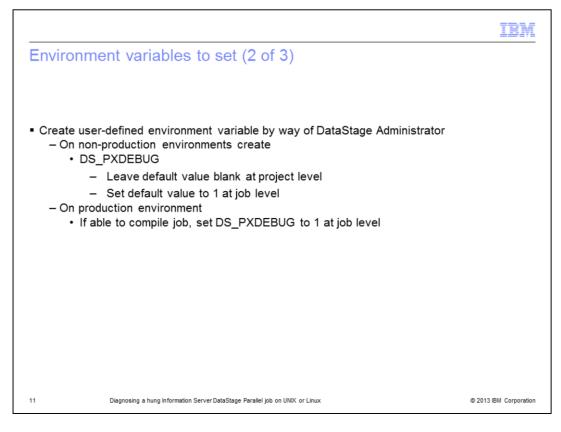

Next, create a user-defined environment variable that is called DS\_PXDEBUG if the job is not running in a production environment, and set the default value to 1 at the job level. If it is a production environment and there is the ability to compile a job, set DS\_PXDEBUG to 1 at the job level as well. Avoid setting DS\_PXDEBUG at the project level because it will greatly impact the performance of jobs and add a lot of debug information to all of the job logs.

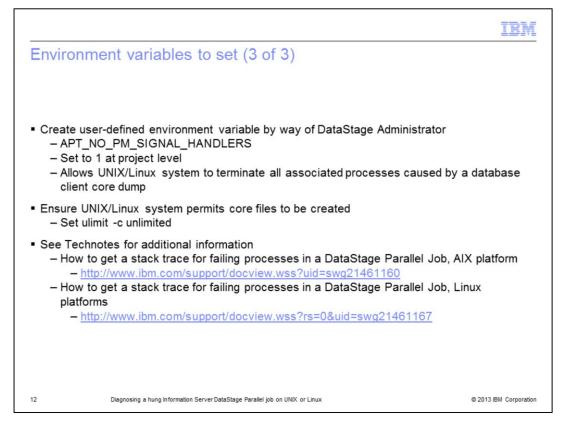

Many times a hang is caused when a database client core dumps. When this occurs, often the database operators or connectors will sit and wait forever for a response from the client that will never be sent due to the core dump and therefore, the job hangs. Setting

APT\_NO\_PM\_SIGNAL\_HANDLERS allows the UNIX or Linux system to terminate all the processes that are associated with the core dump and a core file is generated.

If setting APT\_NO\_PM\_SIGNAL\_HANDLERS results in a core file being generated, ensure that the system permits core files to be created, and gather a stack trace on the core file. See the technotes listed on this slide for examples on AIX and Linux.

|                                                                                                    | IBM                    |
|----------------------------------------------------------------------------------------------------|------------------------|
| Collecting information during a hang (1 of 7)                                                                                                    |                        |
|                                                                                                    |                        |
|                                                                                                    |                        |
| <ul> <li>Send export of detailed job log</li> </ul>                                                                                                    |                        |
| <ul> <li>Send export of job design         <ul> <li>For example, *.dsx, *.isx, *.xml</li> </ul> </li> </ul>                                                                                                    |                        |
| <ul> <li>If DS_PXDEBUG is set, tar and send Debugging/<job_name> directory</job_name></li> </ul>                                                                                                    |                        |
| <ul> <li>Send ISALite Basic System Summary         <ul> <li>May be done at any time before or after hang</li> <li>Download the ISALite for InfoSphere Information Server tool</li> </ul> </li> </ul>                                                                                                    |                        |
| <ul> <li>Alternately at IS 8.5 and later, send ISALite Job Log Collection         <ul> <li>Include</li> <li>Job logs and job design in *.isx format</li> <li>Version.xml, .odbc.ini, dsenv, uvconfig</li> <li>DSParams file</li> <li>Run from Engine tier</li> <li>Does not require Designer or Director client</li> </ul> </li> </ul> |                        |
| 13 Diagnosing a hung Information Server DataStage Parallel job on UNIX or Linux                                                                                                    | © 2013 IBM Corporation |

Once the environment variables have been set and the hang is reproduced, the next step is to collect the log information. It is important to send the detailed job log and an export of the job design of the hanging job. If DS\_PXDEBUG is set, tar and send the Debugging/<job\_name> directory located under the project directory. The ISALite Basic System Summary can be done at any time before or after the hang.

Alternately, at Information Server version 8.5 and later, send an ISALite Job Log Collection. This collects all the job related information requested in one step and it includes additional information such as Version.xml, .odbc.ini, dsenv, uvconfig, DSParams, and more. It also includes a collection report.

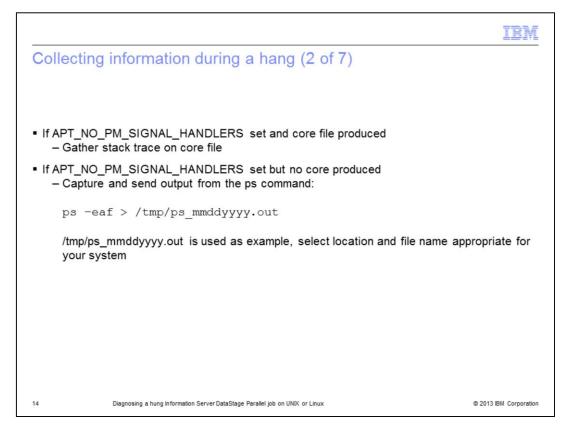

If APT\_NO\_PM\_SIGNAL\_HANDLERS is set in the job and a core file is produced, get a stack trace on the core file and send that along with the logs and job export. If the job does not end and core dump, run the ps command shown on this slide to capture all the system processes and send the output file to Support with the rest of the information collected.

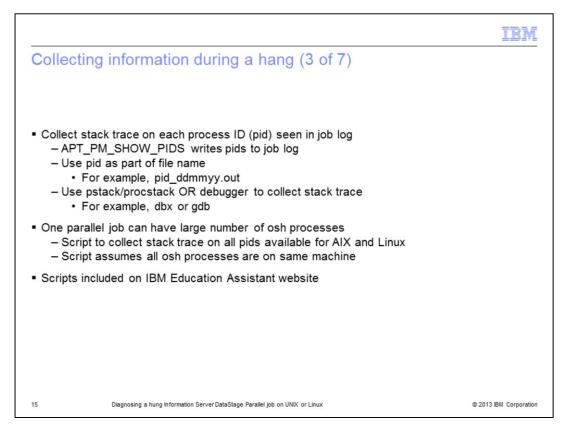

If the job processes are hung, the call stack from each osh process in the job provides information on the state of the osh process at the time of the hang. Collecting the stack traces is critical for debugging the issue. A stack trace is needed for each pid listed in the job log.

There can be a large number of pids that need stack traces. A script is available to automate this process on AIX and Linux. The script assumes that all osh processes are on the same machine.

The scripts are available for download from this IBM Education Assistant site.

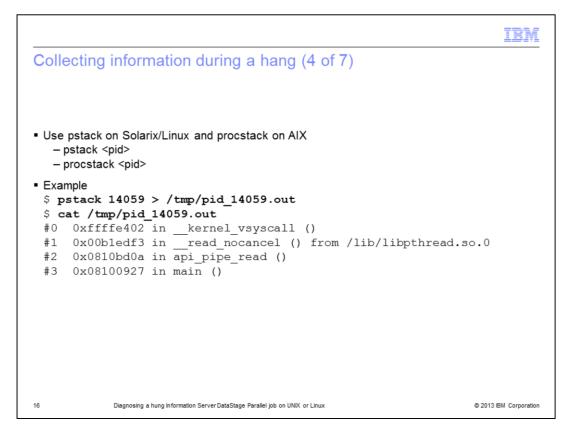

Use pstack on Linux or Solaris and procstack on AIX. See the information displayed on this slide for the syntax and an example. Remember to include the pid in the file name.

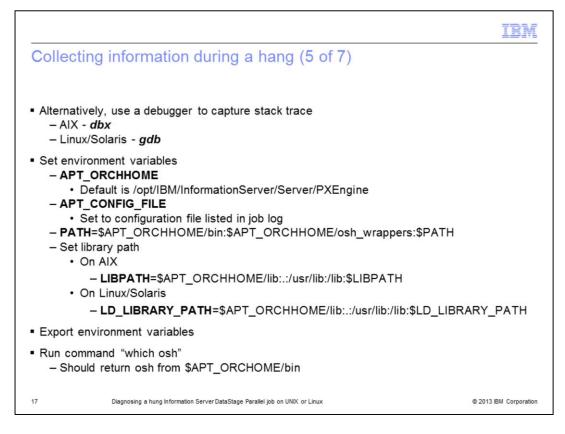

Alternatively, a debugger can be used to capture the stack trace on each pid in the job log. The tool used on Linux and Solaris is gdb and on AIX it is dbx. Set and export the environment variables as displayed on this slide. Then, confirm "which osh" returns the expected location.

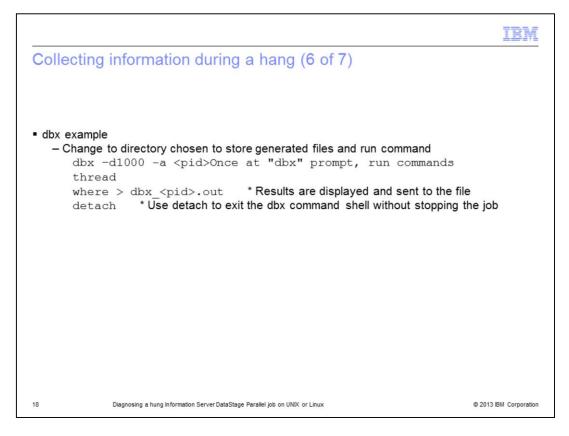

This slide has an example of using the debugger dbx to collect a stack trace and send the output to a file. It is important to use detach to exit the dbx command shell and not exit. The job is stopped if exit is used.

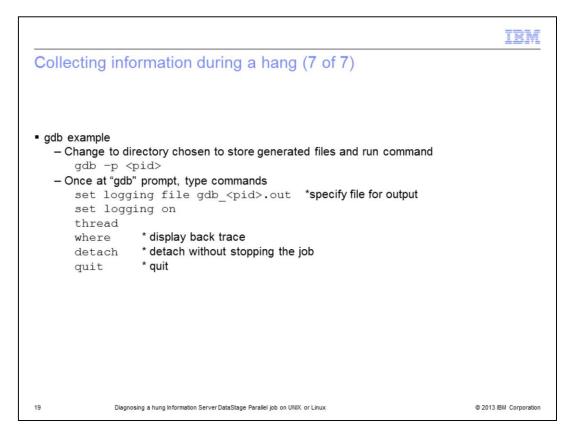

This slide displays an example of using the debugger gdb to collect a stack trace. Capture the output to a file with the pid as part of the file name, for example, gdb\_pid.out. It is important to use detach before quitting the command shell. The job is stopped if quit is used without detaching first.

| Trademarks, disclaimer, and copyright information                                                                                                    |
|----------------------------------------------------------------------------------------------------|
|                                                                                                    |
| BM, the IBM logo, ibm.com, AIX, DataStage, InfoSphere, and Service Director are trademarks or registered trademarks of International Business<br>Machines Corp., registered in many jurisdictions worldwide. Other product and service names might be trademarks of IBM or other companies. A<br>urrent list of other IBM trademarks is available on the web at " <u>Copyright and trademark information</u> " at http://www.ibm.com/legal/copytrade.shtml                                                                                                    |
| inux is a registered trademark of Linus Torvalds in the United States, other countries, or both.                                                                                                    |
| INIX is a registered trademark of The Open Group in the United States and other countries.                                                                                                    |
| ther company, product, or service names may be trademarks or service marks of others.                                                                                                    |
| HE INFORMATION CONTAINED IN THIS PRESENTATION IS PROVIDED FOR INFORMATIONAL PURPOSES ONLY. WHILE EFFORTS WERE<br>MADE TO VERIFY THE COMPLETENESS AND ACCURACY OF THE INFORMATION CONTAINED IN THIS PRESENTATION, IT IS PROVIDED<br>S" WITHOUT WARRANTY OF ANY KIND, EXPRESS OR IMPLIED. IN ADDITION, THIS INFORMATION IS BASED ON IBM'S CURRENT PRODU<br>VANS AND STRATEGY, WHICH ARE SUBJECT TO CHANGE BY IBM WITHOUT NOTICE. IBM SHALL NOT BE RESPONSIBLE FOR ANY<br>DAMAGES ARISING OUT OF THE USE OF, OR OTHERWISE RELATED TO, THIS PRESENTATION OR ANY OTHER DOCUMENTATION.<br>IOTHING CONTAINED IN THIS PRESENTATION IS INTENDED TO, NOR SHALL HAVE THE EFFECT OF, CREATING ANY WARRANTIES OR<br>DEPRESENTATIONS FROM IBM (OR ITS SUPPLIERS OR LICENSORS). OR ALTERING THE TERMS AND CONDITIONS OF ANY AGREEMEN<br>DR LICENSE GOVERNING THE USE OF IBM PRODUCTS OR SOFTWARE. |
| Ocpyright International Business Machines Corporation 2013. All rights reserved.                                                                                                    |
|                                                                                                    |
|                                                                                                    |
|                                                                                                    |
|                                                                                                    |
|                                                                                                    |

20

Diagnosing a hung Information Server DataStage Parallel job on UNIX or Linux

© 2013 IBM Corporation